**Epik Instructivo Grupos de Matrícula**

**Universidad EAFIT**

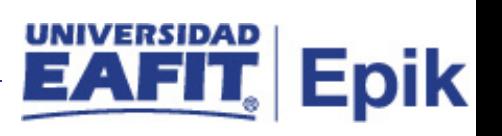

# **Contenido**

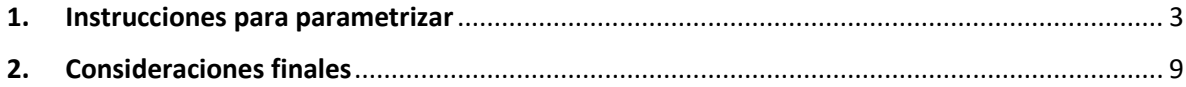

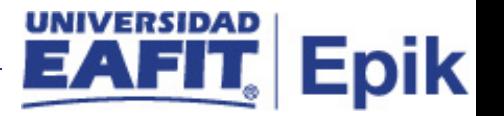

# <span id="page-2-0"></span>1. **Instrucciones para parametrizar**

**Tabla de parametrización:** Los grupos de matrícula permiten combinar grandes grupos de alumnos a quienes generalmente se aplica el mismo conjunto de tasas bajo las mismas reglas.

Dentro de la misma definición de grupo de matrículas se utilizan las definiciones de códigos de ajuste, tasas de ciclo lectivo, lista de cursos y exenciones para establecer con precisión los cargos y los ajustes (reglas de devolución) para que a cada alumno se le apliquen los cargos correctos de acuerdo con su situación personal.

**Ruta de Parametrización:** *Definición de SACR > Datos de Productos > Finanzas del Alumnado > Matriculas y Tasas > Grupos de Matricula* 

**Periodicidad de parametrización:** se debe parametrizar cada que se necesite identificar estudiantes según el grupo de matrícula especifico.

**Insumos para la parametrización:** información de grupos de matrícula específicos a crear, según las necesidades de la Universidad.

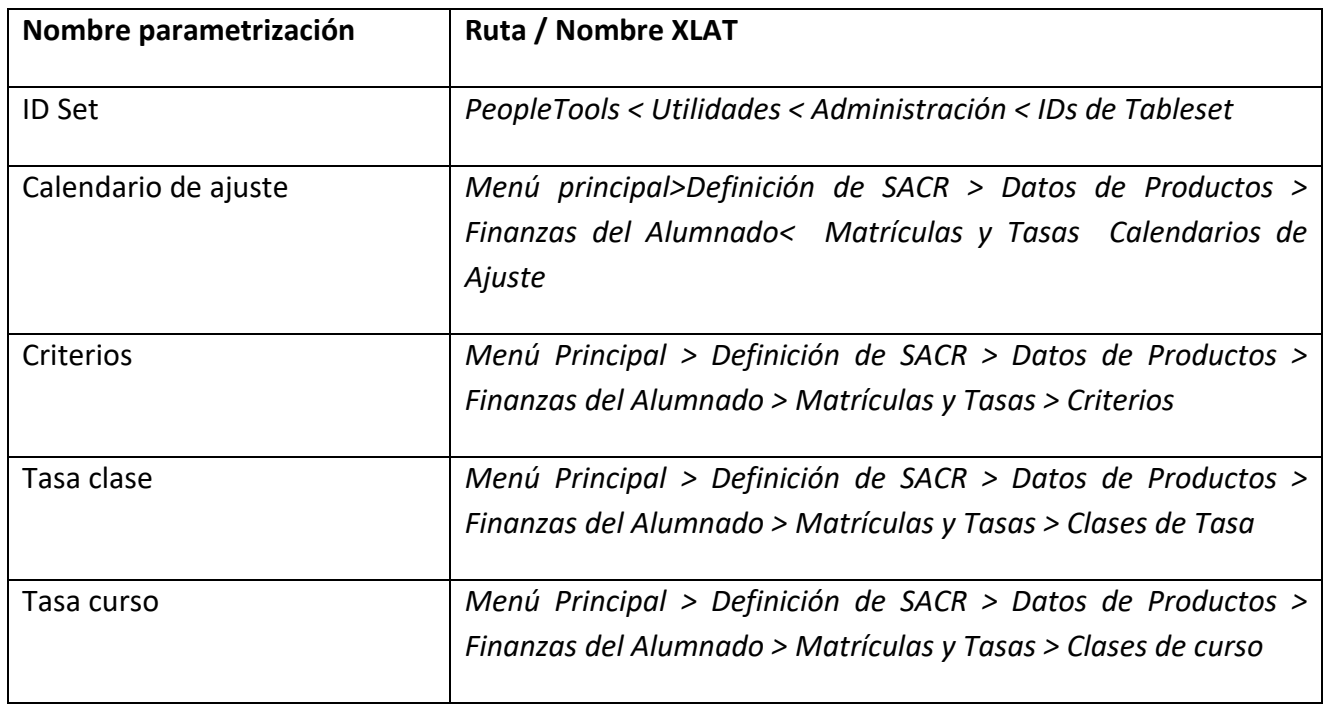

## **Listado de parametrizaciones requeridas**

Instructivo Grupo de Matrícula

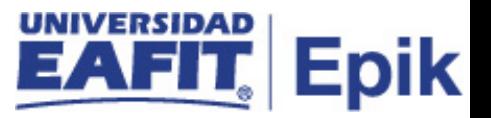

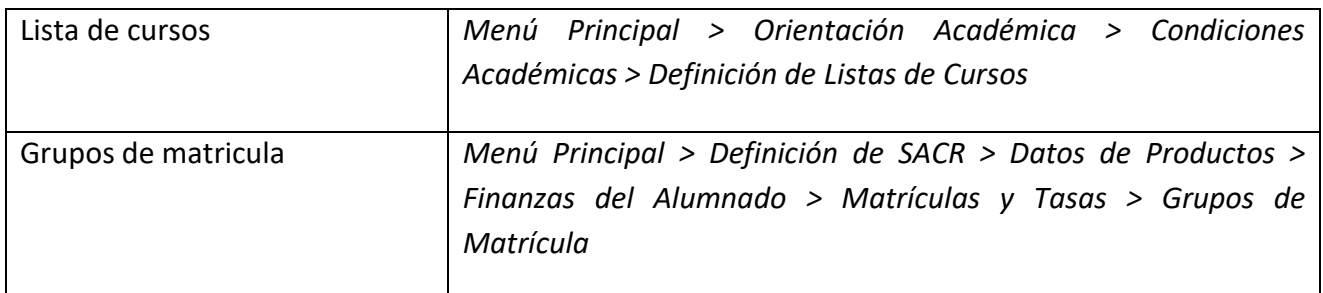

#### **Descripción de campos que aplican en la parametrización**

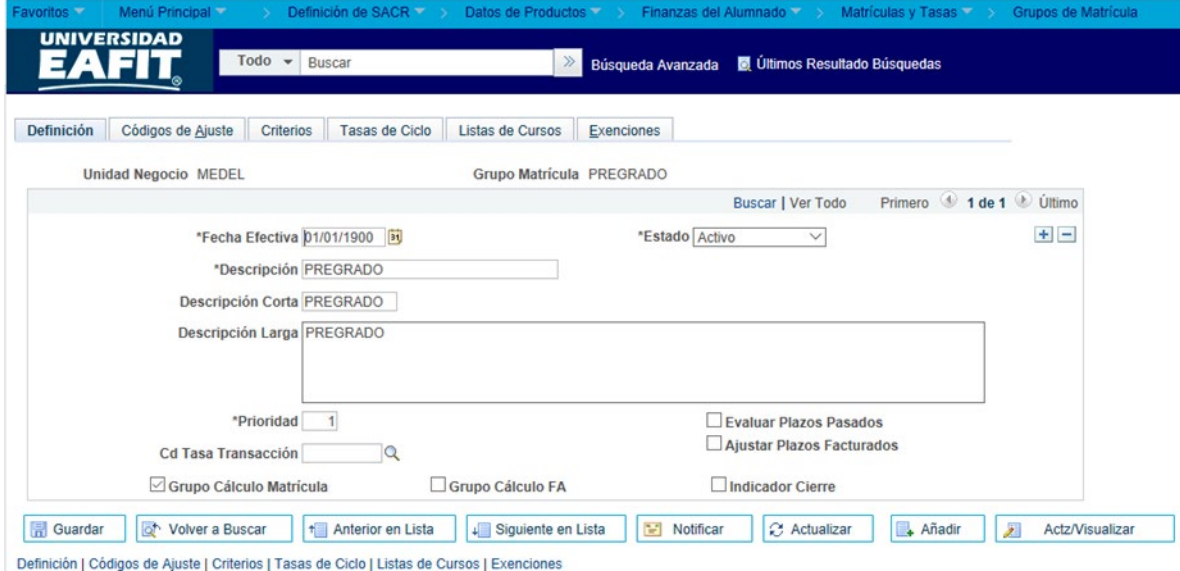

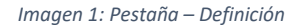

De acuerdo a la *Imagen 1* se describen los siguientes campos:

- **1. Unidad de Negocio:** se indica la "base de operaciones" que controla todos los procesos de Finanzas del Alumnado en la Universidad. Para esta parametrización se definió "EAFIT".
- **2. Grupo de Matricula:** se diligencia el nombre del grupo matricula, esta se puede realizar por grado o por programa.
- **3. (\*) Fecha Efectiva:** en este campo se ingresar la fecha la cual va estar disponible la parametrización, como es la primera vez se debe iniciar con la fecha 01/01/1900.

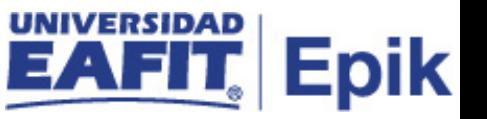

- **4. (\*) Estado:** el estado indica si un dato está Activo o Inactivo para ser usado en las transacciones del sistema.
- **5. Descripción:** en este campo se llena el nombre que se la va dar al grupo de matrícula, se pueden ingresar 30 caracteres. Ejemplo: grupo matricula biología.
- **6. Descripción Corta:** nombre más resumido para el nombre del grupo de matrícula. Este campo permite 10 caracteres.
- **7. Descripción Larga:** se diligencia la información que describe de forma más detallada el nombre del grupo.
- **8. (\*) Prioridad:** se utiliza para hacer su filtro de los grupos de matrícula creados por grados académicos.
- **9. Cd Tasa Transacción:** se utiliza cuando se desea un cobro adicional a la matrícula, no se utiliza para la universidad.
- **10. Grupo Cálculo Matricula:** se debe señalar este flag siempre, este es el disparador de la matrícula.
- **11. Grupo Cálculo FA:** no se diligencia.
- **12. Indicador Cierre:** se utiliza cuando se requiere cerrar un proceso, no se diligencia para la Universidad.
- **13. Evaluar Plazos Pasados:** No se utiliza para la Universidad
- **14. Ajustar Plazos Facturados:** No se utiliza para la Universidad

Instructivo Grupo de Matrícula

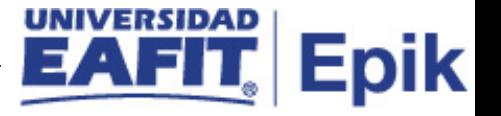

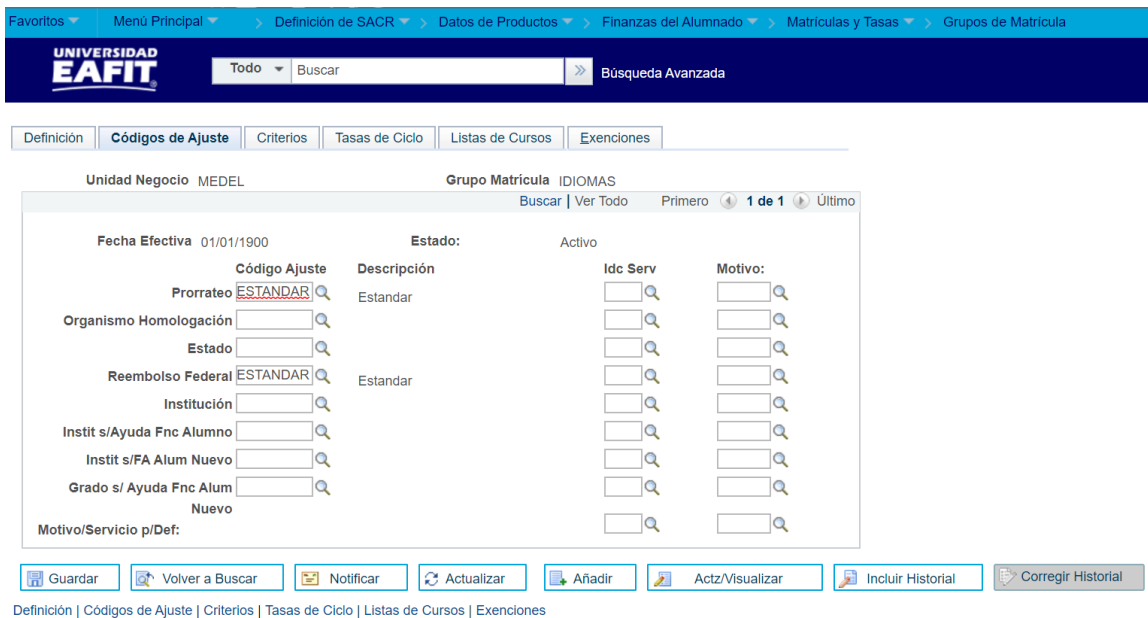

## **Descripción de campos que aplican en la parametrización**

*Imagen 2: Pestaña - Código de Ajuste*

De acuerdo a la Imagen 2 se describen los siguientes campos:

**1. Prorrateo:** campo obligatorio, aunque no tiene ningún efecto, lo parametriza la mesa de finanzas, por ahora se diligencia "Estándar" (son de una parametrización inicial siempre debe estar diligenciado).

**2. Reembolso Federal:** campo obligatorio, aunque no tiene ningún efecto, lo parametriza la mesa de finanzas, por ahora se diligencia **Estándar.**

Los demás campos no son utilizados para la Universidad.

**Descripción de campos que aplican en la parametrización**

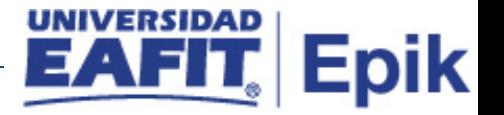

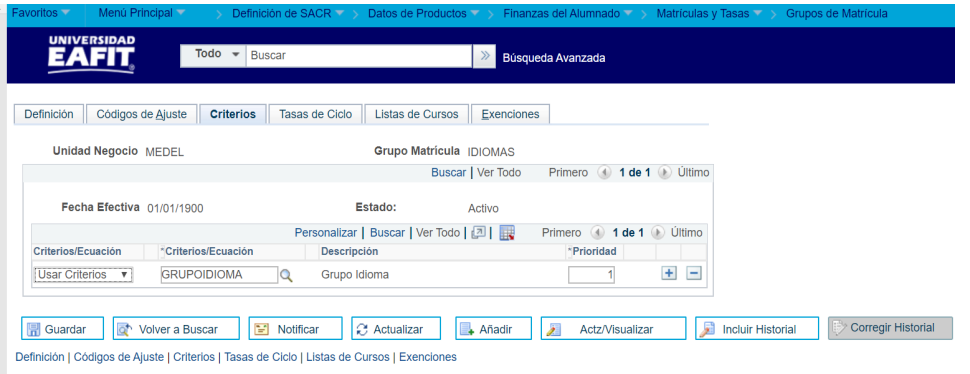

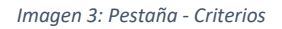

De acuerdo a la *Imagen 3* se describen los siguientes campos:

- **1. Criterios / Ecuación flag:** esta lista desplegable muestra las opciones: usar criterios, sin criterios, usar ecuación, la universidad selecciona la opción de "usar criterios".
- **2. Criterios / Ecuación lupa:** para nuestro caso se tiene parametrizado grupo Idiomas, grupo pregrado, grupo posgrado etc.
- **3. Prioridad:** se debe definir en caso de existir dos criterios o dos ecuaciones, teniendo en cuenta las necesidades de los diferentes grados académicos.

**Descripción de campos que aplican en la parametrización**

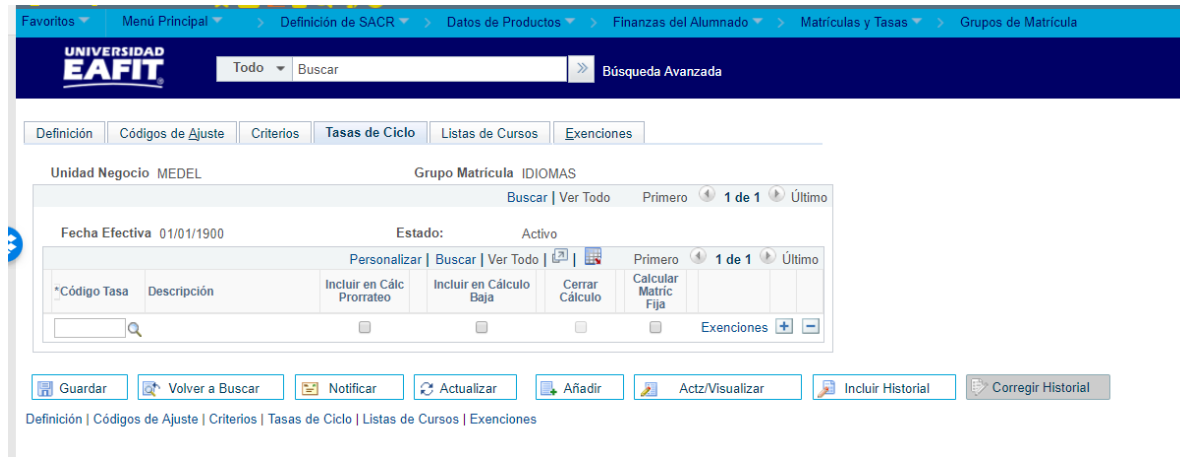

*Imagen 4: Pestaña – Tasas de Ciclo*

De acuerdo a la *Imagen 4* se describen los siguientes campos:

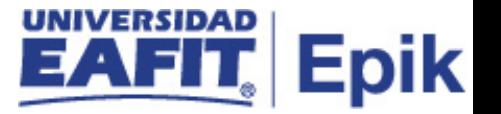

En esta pestaña se establecen los criterios de selección de alumnos a ser incluidos en el grupo de matrícula.

- **1. Código Tasa:** se selecciona las que tengo creadas. MAT Idiomas, Mat pregrado, Mat posgrado-
- **2. Incluir en Calc Prorrateo:** no se diligencia.
- **3. Incluir en Cálculo Baja:** no se diligencia.
- **4. Cerrar Cálculo:** no se diligencia.
- **5. Calc Matric:** no se diligencia.
- **6. Cd Exención:** no se diligencia por ahora.

### **Descripción de campos que aplican en la parametrización**

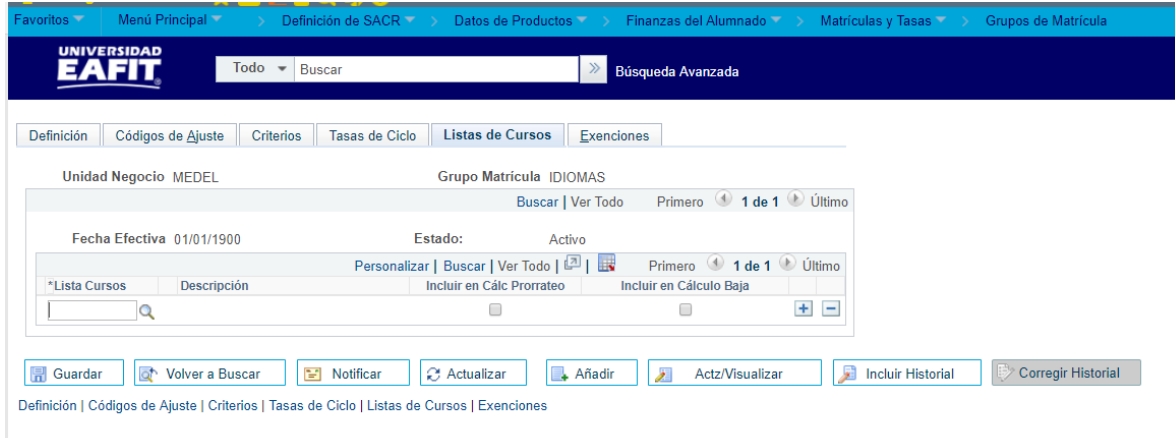

*Imagen 5: Pestaña – Lista de cursos*

De acuerdo a la *Imagen 5* se describen los siguientes campos:

- **1. Lista Cursos:** se selecciona los cursos que se encuentren parametrizados en tasas de curso y clase.
- **2. Incluir en Calc Prorrateo:** no se diligencia.
- **3. Incluir en Cálculo Baja:** no se diligencia.

### **Descripción de campos que aplican en la parametrización**

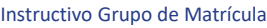

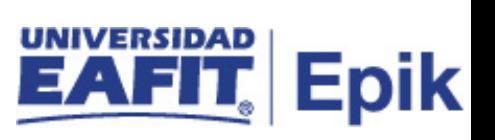

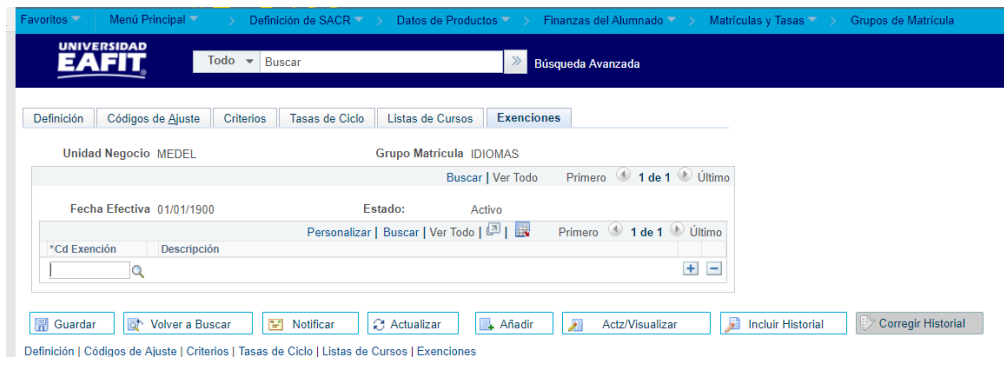

*Imagen 6: Pestaña – Exenciones*

No se utilizará en la Universidad, dado que se tiene el módulo de becas y descuentos.

# <span id="page-8-0"></span>**2. Consideraciones finales**

*No aplica.*